[wsus](http://intrusos.info/doku.php?id=tag:wsus&do=showtag&tag=wsus), [actualizaciones,](http://intrusos.info/doku.php?id=tag:actualizaciones&do=showtag&tag=actualizaciones) [updates](http://intrusos.info/doku.php?id=tag:updates&do=showtag&tag=updates), [windows](http://intrusos.info/doku.php?id=tag:windows&do=showtag&tag=windows), [server](http://intrusos.info/doku.php?id=tag:server&do=showtag&tag=server)

## **Gestionar las actualizaciones en WSUS**

Para quitar las actualizaciones que ya no se aplican, vamos a nuestra consola de wsus → todas las actualizaciones

Como opciones seleccionamos las **Aprobadas** con Estado **Instalada/no aplicable**

Selecionamos esas actualizaciones y las marcamos como rechazar

From: <http://intrusos.info/>- **LCWIKI**

Permanent link: **<http://intrusos.info/doku.php?id=windows:actualizaciones&rev=1640174610>**

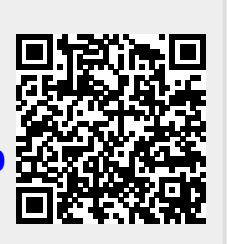

Last update: **2023/01/18 14:00**